# **Status do pedido não é enviado para o callcenter**

- Porque não esta consta o status de pedido no call center?
- Como configurar as opções no sistema Degust?
- O que eu devo selecionar para "aparecer" o status de pedido do meu call center?

## **Enviar arquivo de status de pedido**

#### **Sintomas:**

"O Status dos pedidos do Call - Center" não estão sendo exportados para central do Call - Center.

## **Como corrigir?**

**1)** Acesse ao sistema Degust frente de Caixa e entre em **"Configurações e Cadastros"**

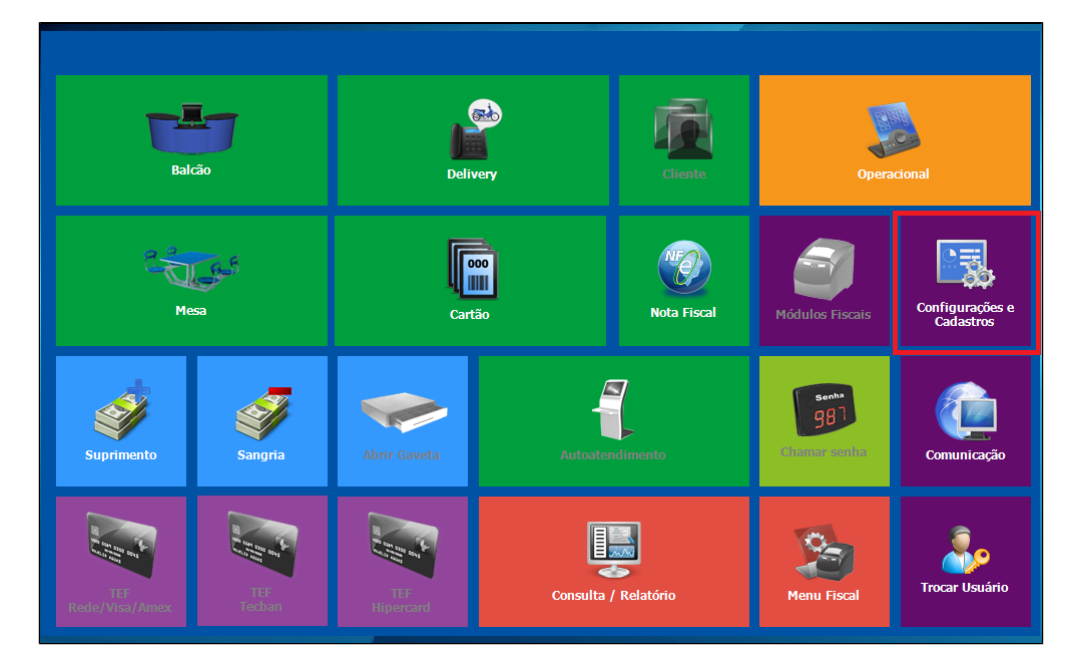

### **2)** Clique na opção 1 **"Configuração Geral"**

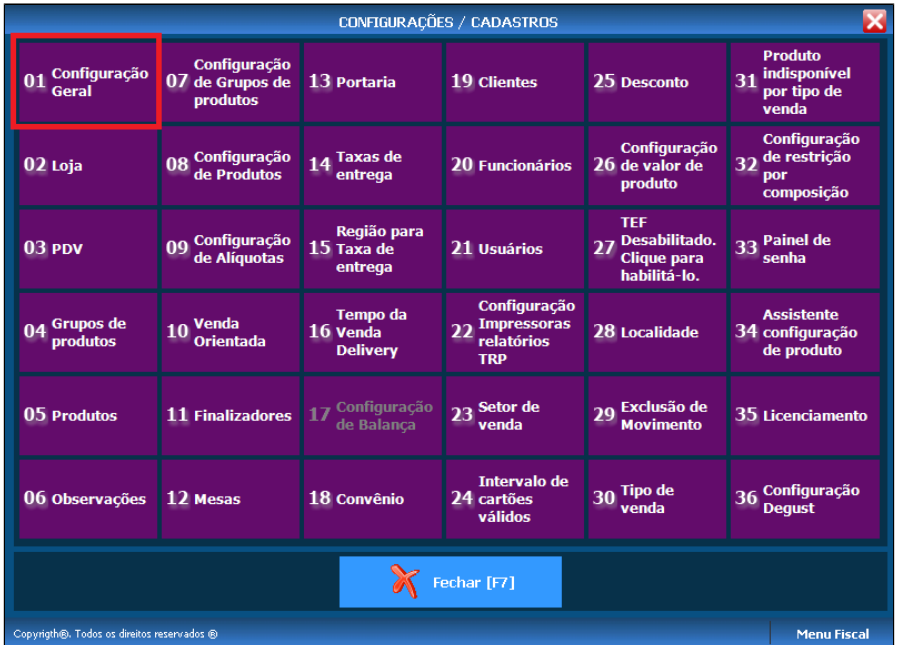

**4)** Clique na aba **"Call – Center"** marque a opção **"Enviar arquivo de status de pedido"** após marcar clique em **"Salvar [F5]"**

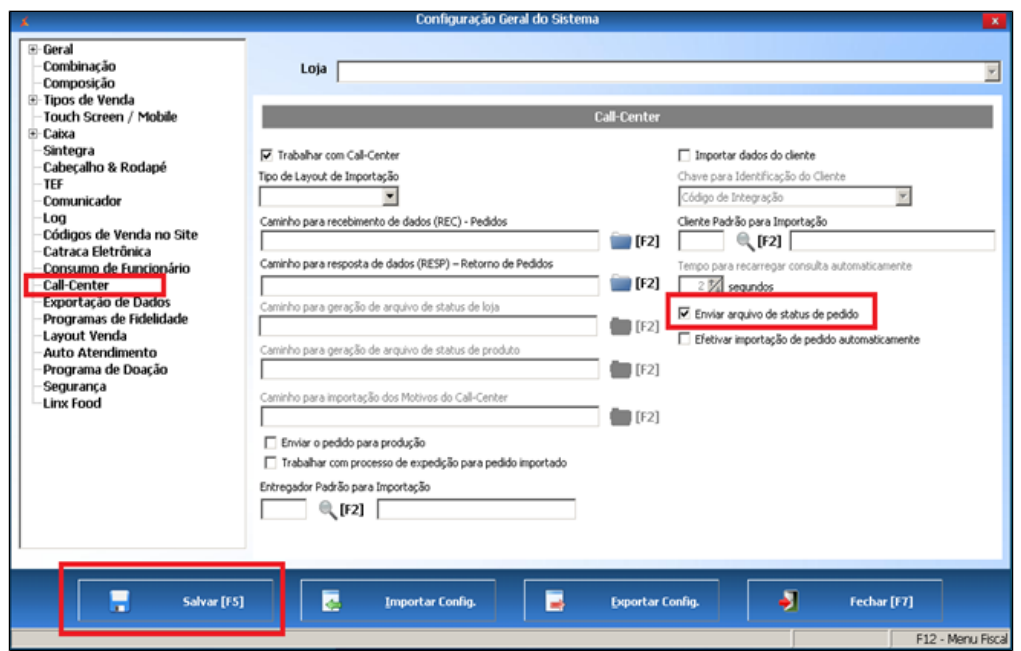

## **Está com alguma dúvida?**

**Consulte todos nossos guias na busca de nossa página principal [clicando aqui](https://share.linx.com.br/display/FOOD/LINX+FOOD+SERVICE+-+DEGUST).**